## **CPS** software

## Waarom start programma niet meer op na update naar Windows 10?

(melding: kan geen connectie maken met de database)

- 1. Open de services
- 2. Rechts-klikken op de SQLSERVER en kies voor eigenschappen
- 3. Zet het opstarttype op 'vertraagd'
- 4. Start de service opnieuw op

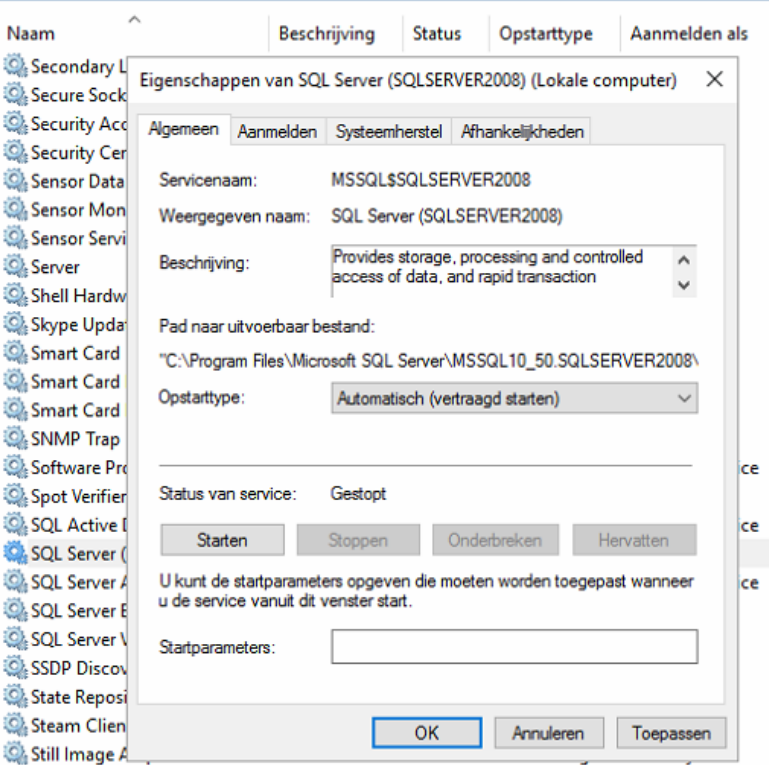